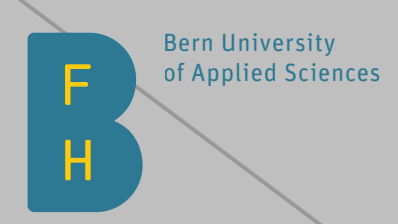

# Image

## BFH-CI

**ETEX Bundle for Bern University of Applied Sciences** 

Marei Peischl\* Version 2.0.0 of 2021/12/23 peiT<sub>F</sub>X

\*bfh-ci@peitex.de

### **Contents**

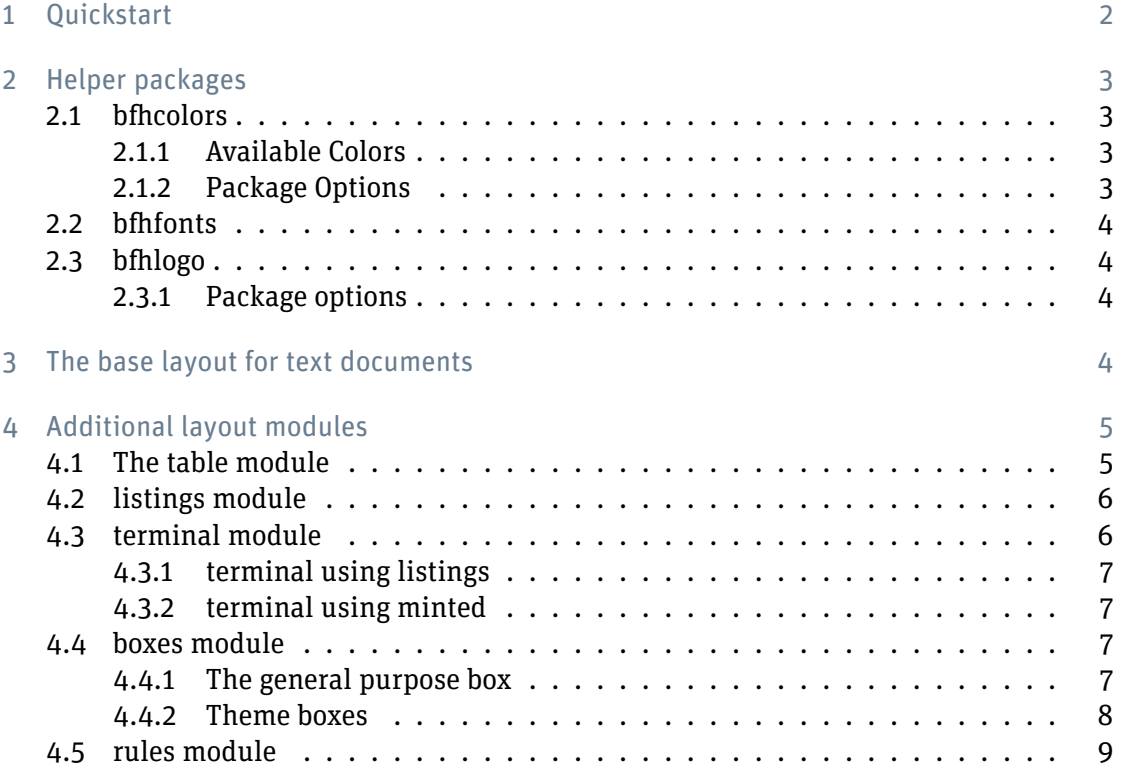

### <span id="page-1-0"></span>1 Quickstart

BFH-CI provides mechanisms for different types of documents. Most mechanisms exist among all types. These can be extended by using the BFHModule mechanism (see [sec](#page-4-0)[tion 4\)](#page-4-0).

The release includes the following example files:

- DEMO-BFHPub.tex The source to this document. General example for print publications. There are some more specific variants for project proposals (DEMO-BFHProjektProposal.tex) or fact sheets (DEMO-BFHFactsheet.tex).
- DEMO-BFHBeamer.tex Beamer presentations. There's also a variant with a sidebar in DEMO-BFHBeamer-Sidebar.tex

DEMO-BFHThesis.tex Thesis template including an affidavit and additional title fields.

DEMO-BFHLetter.tex Letters using bfhletter a layouting wrapper package for scrletter.

DEMO-BFHSciPoster.tex Scientific posters based on tcolorbox's poster library.

It might be useful to start a new document using one of these example files. An extended variant of this documentation and general advice for LaTeX users can be found at [https:](https://latex.ti.bfh.ch) [//latex.ti.bfh.ch](https://latex.ti.bfh.ch)

#### <span id="page-2-0"></span>2 Helper packages

The basic design elements for BFH-CI are implemented by the packages bfhcolors, bfhfonts and bfhlogo. The latter one is not included in the CTAN Releas due to trademark restrictions. Users can download it from the internal GitLab. Detailed Information can be found at the installation instructions at <https://latex.ti.bfh.ch>.

These packages will be loaded automatically if one of the bfh-classes or the letter package are loaded.

The classes bfhpub and bfhthesis as well as the beamerarticle-mode of bfhbeamer also load the bfhlayout package. It provides the basic layout functionality without a documentclass requirement. Though it should not be loaded without a KOMA-Script class.

#### <span id="page-2-1"></span>2.1 bfhcolors

#### <span id="page-2-2"></span>2.1.1 Available Colors

The following table shows all by bfhcolors defined colors. For their usage please have a look at the xcolor documentation.

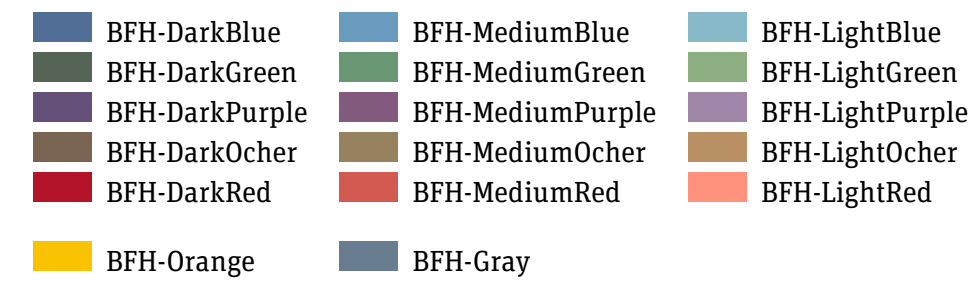

#### <span id="page-2-3"></span>2.1.2 Package Options

The colormode option can be used to select the correct definitions for the output. The names match the design guideline.

colormode=4CU 4 colors uncoated paper (default)

colormode=4CC 4 colors coated paper

colorode=RGB RGB colors for screens or beamer presentations

colormode=SW grayscale for internal documents

#### <span id="page-3-0"></span>2.2 bfhfonts

The CI guideline generally requires the Fonts Unit Slab Pro and Unit Rounded Pro. Due to license restrictions these cannot be published together with BFH-CI. BFH-CI provides fallbacks for Source Serif Pro and Nunito which will be loaded if the official fonts cannot be found. If you want to use the official fonts please have a look at the installation instructions at <https://latex.ti.bfh.ch>.

These changes have been approved by the communications department and can be used as full replacements.

 $bf$  bfhfonts will try to load fontspec and only use Type 1 fonts if pdf $_{\rm EEX}$  is used to compile the documents.

#### <span id="page-3-1"></span>2.3 bfhlogo

The bfhlogo package provides translations of the word marks of the BFH logo. Generally this package will use the base language but there's also an option to provide multi language support.

#### <span id="page-3-2"></span>2.3.1 Package options

- language= The language options accepts the self explaining values de, fr, en, de fr, de fr en.
- invert-logo-colors=true/false This option can be used to invert the logo colors. It's internally used in some poster and beamer elements.
- trilingual/bilingual/monolingual These keys only exist for compatibility reasons and will be mapped to the corresponding language= options.

#### <span id="page-3-3"></span>3 The base layout for text documents

The base mechanism for all text documents is provided using the bfhlayout package. bfhpub and bfhthesis load this package. The other bfh-classes provide the functionality differently. Please have a look at the corresponding demo files if you use want to create another document type.

bfhpub and bfhthesis will pass all their document class options to this package.

titleimage-ratio= This choice key accepts the values  $12$  (1:2), 13 (1:3), 23 (2:3), 34 (3:4), 56 (5:6) , 1011 (10:11). It will adjust the size of the colored area or titlegraphic on the titlepage. For bfhthesis some values might be forbidden if the title information takes too much space.

The value is initialized to titleimage-ratio=12. the value will be ignored if no titlepage is generated e. g. with titlepage=false.

invert-title=true/false This switch toggles the color of text & logo on the titlepage. If set to true, the base colors of titlepage (BFH-Orange/BFH-Gray) are switched.

#### <span id="page-4-0"></span>4 Additional layout modules

To support some layout elements among all document types BFH-CI introduces the Macro

\LoadBFHModule{<List of Modules>}

These modules can be used to extend the basic mechanisms on additional elements. Currently there are 3 Modules prepared:

- $\blacktriangleright$  tabular
- $\blacktriangleright$  listings
- $\blacktriangleright$  terminal
- $\blacktriangleright$  boxes
- $\blacktriangleright$  rules

The corresponding filenames following the structure bfh-layout-<modulename>.cfg. User defined modules can be added.

#### <span id="page-4-1"></span>4.1 The table module

This module is automatically loaded by all document types beside bfhletter.cls.

```
\LoadBFHModule{tabular}
```
BFH-CI should used colored tabulars. It combined all necessary adjustments in the \setupBfhTabular macro. It will adjust the rowcolor using xcolor. To use the recommended tabular setup one could use:

```
\begin{table}
        \centering
\setupBfhTabular
\begin{tabular}{lll}
\rowcolor{BFH-tablehead}
Header 1&Header 2&Header3\\\hline
Content 11&Content 12&Content 13\\\hline
Content 21&Content 22&Content 23
\end{tabular}
\caption{table caption}
\label{table-label}
\end{table}
```
To simplify the usage the bfhlayout also provides a bfhTabular environment. The upper example would be equal to:

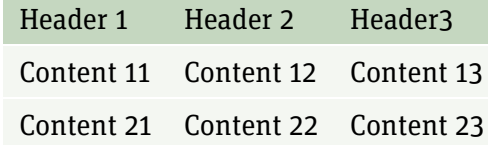

Table 1: table caption

```
\begin{table}
\begin{bfhTabular}{lll}
Header 1&Header 2&Header3\\
Content 11&Content 12&Content 13\\
Content 21&Content 22&Content 23
\end{bfhTabular}
\caption{table caption}
\label{table-label}
\end{table}
```
In case the package tabularray is loaded the tabular module will also implement a tblr environ to use the layout. For further usage information please have a look at the tabularray documentation.

```
\begin{bfhTblr}{lll}
Header 1&Header 2&Header3\\
Content 11&Content 12&Content 13\\
Content 21&Content 22&Content 23
\end{bfhTblr}
```
#### <span id="page-5-0"></span>4.2 listings module

Loades the listings package and adjusts colors for the listing environments to match the CI.

#### <span id="page-5-1"></span>4.3 terminal module

Provides some terminal mechanisms to be similar to OSX and ubuntu terminals. The mechanism is based on tcolorbox and either listings or minted can be used as listing engine.

The syntax was adapted from internal packages providing this functionality. Therefore the syntax for adjusting the terminal propmts is slightly different for the minted engine in contrast to listings.

The following examples show the difference.

Please pay attention to the fact that the current implementation to change the prompt needs global assignments. A reset at start of a new terminal environment might be required.

#### <span id="page-6-0"></span>4.3.1 terminal using listings

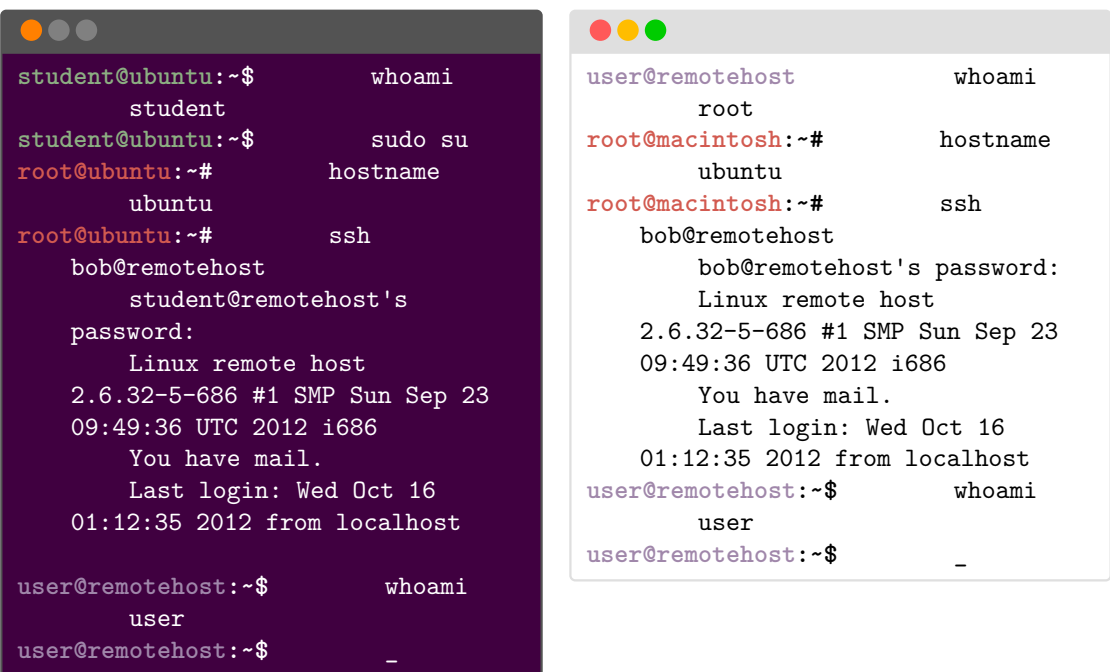

#### <span id="page-6-1"></span>4.3.2 terminal using minted

This section is commented because minted has to be set up to use it. In case this should be used minted has been loaded before the terminal module.

#### <span id="page-6-2"></span>4.4 boxes module

The boxes module provides box environments based on the BFH coporate identity. All of them follow the same syntax:

\begin{ENV\_TYPE}[COLOR\_OPTION]{BOX TITLE} Some text displayed in the color box. \end{ENV\_TYPE}

General use of the BFH notification box environment.

```
\begin{NOTIFICATION_TYPE}
Some text displayed in the color box.
\end{NOTIFICATION_TYPE}
```
#### <span id="page-6-3"></span>4.4.1 The general purpose box

The BFH color box using the option to set user defined color.

```
\begin{bfhBox}[BFH-MediumBlue]{\texttt{bfhBox}}
Color provided by \texttt{bfhcolors} package: \texttt{BFH-MediumBlue}
\end{bfhBox}
```
#### **bfhBox**

Color provided by bfhcolors package: BFH-MediumBlue

The box without the color option falls back to default color box in BFH medium green.

```
\begin{bfhBox}{\texttt{bfhBox}}
Color provided by \texttt{bfhcolors} package: \texttt{BFH-MediumGreen}
Default color
\end{bfhBox}
```
Color provided by bfhcolors package: BFH-MediumGreen Default color

#### <span id="page-7-0"></span>4.4.2 Theme boxes

```
\begin{bfhAlertBox}
Some text to emphasis.
\end{bfhAlertBox}
```
 $\bullet$  An alert box.

\begin{bfhWarnBox} Some text to emphasis. \end{bfhWarnBox}

� A warning box.

\begin{bfhNoteBox} Some text to emphasis. \end{bfhNoteBox}

 $\bullet$  A note box.

\begin{bfhRecycleBox} Some text to emphasis. \end{bfhRecycleBox}

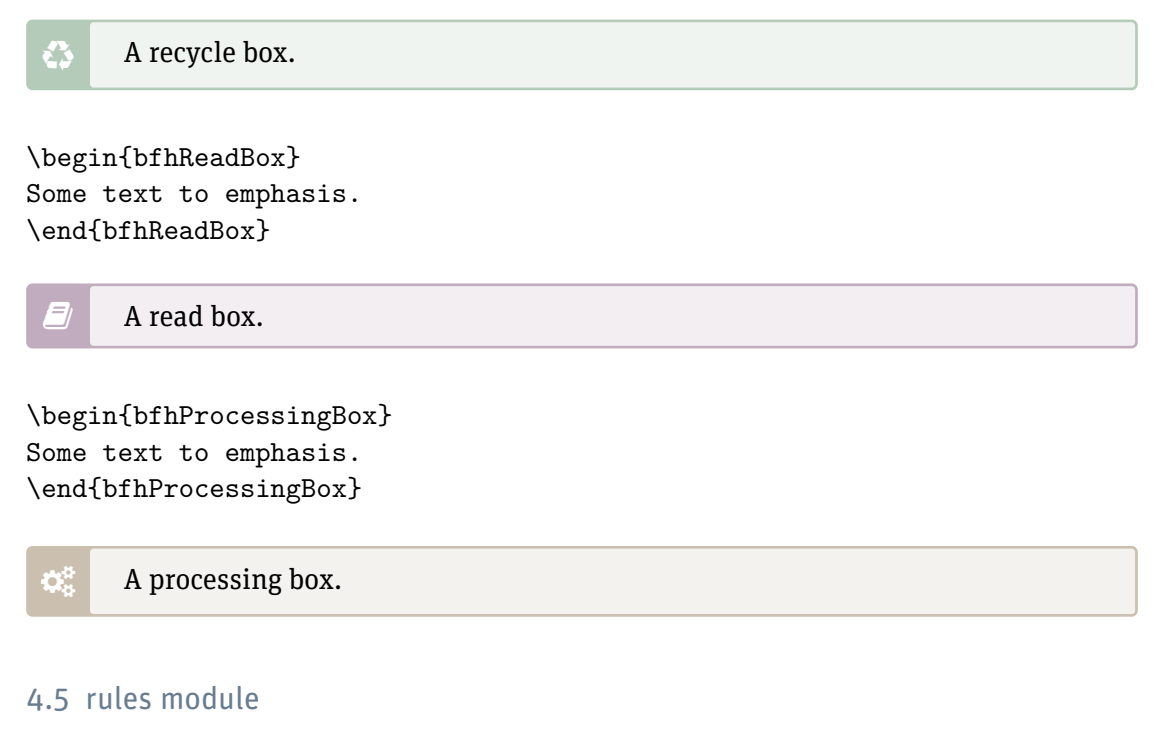

<span id="page-8-0"></span>The rules module adds user macros to create separation rules as described in the CI guideline.

\bfhRule[optional length]